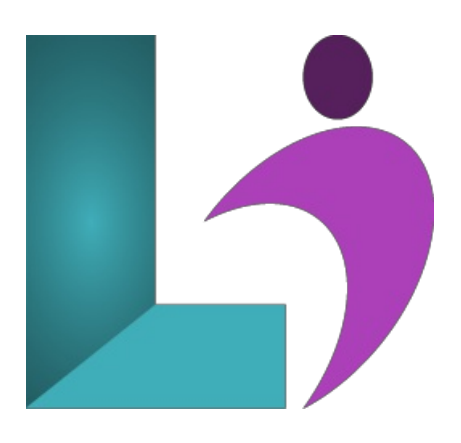

# **[Microsoft](https://www.logicalimagination.com/microsoft-project/microsoft-project) Project**

**Course #:** MP-100 **Duration:** 2 days

#### **Prerequisites**

None.

## **Details**

This course teaches the fundamental features of Microsoft Project. You will learn how to create and modify task lists, establish a project schedule, create calendars, assign resources to tasks, track costs, and work with different views and tables. You will also apply filters and groups and sort task and resource data. You will learn how to work with templates, create baseline plans, monitor and update projects, analyze project statistics, handle delays and conflicts, resolve resource conflicts, create reports, share resources, consolidate projects, and customize projects.

## **Software Needed**

- Microsoft Windows
- $\bullet$  Microsoft Project 2013 or higher (2013, 2016, 2019, or Office 365)

# **Outline**

Microsoft Project

- **Learning Project Basics**
	- Project Management
	- Five Stages ofa Project
	- StartingMicrosoft Project
	- o Using Help
	- Understanding Project Properties
	- Saving a Project
	- Opening anExisting Project
	- ExitingMicrosoft Project
- **Creating a Project**
	- Launching a Project
	- UnderstandingCalendars
	- <sup>o</sup> Changing Working Hours
	- ConvertingDurationUnits into Hours
	- Assigning a Base Calendar to a Project
	- DisplayingNonworkingTime on the Gantt Chart
	- o Changing Timescale

#### **Working withTasks andDurations**

- o Understanding Task Modes
- Work Breakdown Structure(WBS)
- DefiningTasks
- o Entering Tasks
- UsingTask Information
- EnteringTask Durations
- EnteringElapsed Durations
- Entering a Milestone Task

# **Creating Task Relationships**

- OutliningTasks
- o Indenting and Outdening Tasks
- Inserting a Task
- Deleting a Task
- Moving a Task
- Collapsing and Expanding anOutline
- UsingWBS Codes
- UsingCustomWBS Codes
- o Renumbering Custom WBS Codes

#### **Understanding Relationships**

- o Linking Tasks
- CreatingTask Relationships
- ApplyingLag and Lead Time

#### • Working with Views

- Project Views
- Using the Gantt Chart View
- UsingCombinationViews
- Changing the Viewin a Pane
- o Applying a Table to a View
- Printing a View

#### **Using Resources andCosts**

- Creating a Resource
	- <sup>o</sup> Working with Resource Calendars
	- o Adding Resource Costs
	- UnderstandingCost Calculations
	- o Assigning Resources to Tasks
	- Removing a Resource Assignment
	- Changing the Task Type
	- Contouring a Work Assignment
	- Assigning Fixed Costs
	- Applying a Constraint
	- Setting a Deadline

#### **Adjusting the Schedule**

- <sup>o</sup> Addressing Resource Overallocation
- <sup>o</sup> Identifying Resource Overallocations
- Viewing the CriticalPath
- Viewing Slack
- Shortening the CriticalPath

## **•** Working with Baselines

- Working with Baselines
	- o Using Baseline Tables
- **Tracking Your Progress** 
	- Tracking Progress
	- UpdatingTasks
	- Using the Update Task Form
	- Using the TrackingTable
	- Using the Resource Usage View
	- Viewing Slippage
	- Entering the Percent Completed
	- EnteringActualand RemainingDurations
	- o Entering Actual Work Values
	- Applying Progress Lines
- **•** Working with Reports
- The Project Timeline
- o Running Reports
- Printing Reports
- Creating New Reports
- Organizing Reports
- Using Visual Reports
- Using the Organizer

#### **Working withMultiple Projects**

- Working with Consolidated Projects
- The Resource Pool